# Nota tecnica

**Titolo**: programmazioni alternative della centralina di iniezione Motronic della BMW K100 **Autore**: K8 **Data**: 25.1.2008 **Aggiornamento** E01 del 20.9.2011 – aggiunte indicazioni su EPROM programmer

## **Oggetto**

Si descrive nel seguito la modalità di utilizzo di una EPROM 27C512 al posto della EPROM originale nella centralina Motronic della K100 RS16V.

La modifica descritta prevede di registrare nella EPROM due diverse immagini binarie, presumibilmente con mappature diverse, in modo da poterle selezionare in alternativa attraverso un interruttore.

### **Precauzioni**

La modifica viene indicata come possibile senza assunzione di responsabilità.

Non è ancora noto se, al momento del boot, il microprocessore legge dalla EPROM i parametri di mappatura o se li utilizza direttamente leggendoli dalla EPROM stessa quando necessario. Nel primo caso la posizione dello switch deve essere prestabilita in anticipo prima di girare la chiavetta di accensione; nel secondo caso sarebbe possibile commutare "al volo" durante la marcia.

Eseguire le prove con prudenza.

La modifica è semplice e può essere attuata con relativa facilità. E' importante usare un interruttore di buona qualità, che assicuri un contatto sicuro.

Le saldature devono essere fatte con attenzione e non devono risultare instabili.

# **Schema elettrico**

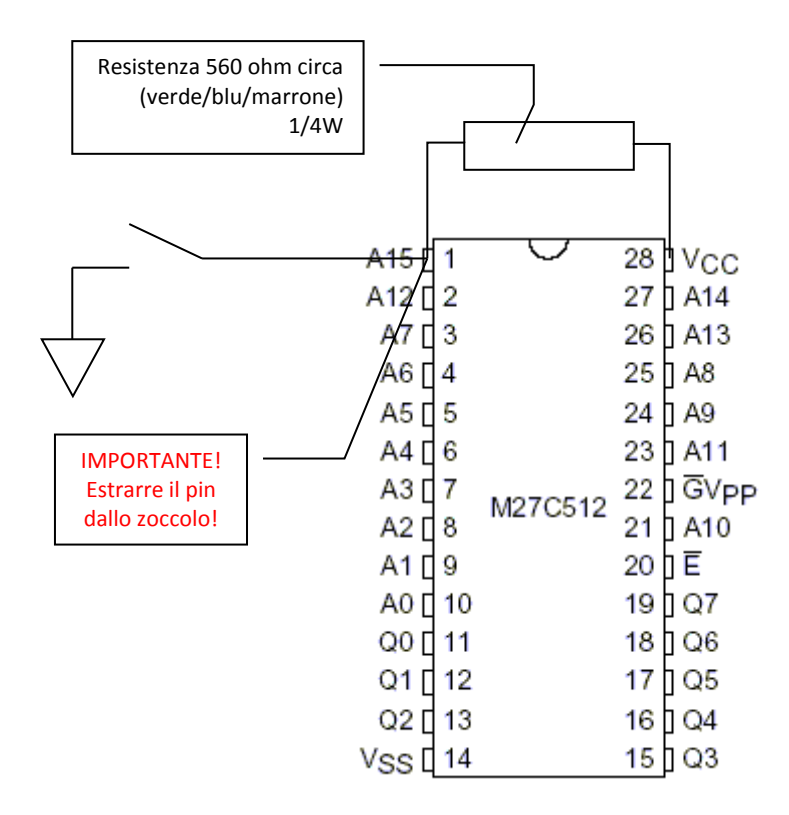

Con switch chiuso: EPROM01 attiva (immagine bassa) Con switch aperto: EPROM02 attiva (immagine alta)

## **Esecuzione pratica**

La figura riporta tutta modifica descritta (la foto è stata fatta su una scheda diversa dall'originale che nonera disponibile).

Si osservi che il pin 1 della EPROM viene estratto dallo zoccolo e quindi non deve fare contatto con il medesimo.

La massa per l'interruttore dovrebbe essere presa dal pin 14 della EPROM, per minimizzare il rumore. I fili dello dovrebbero essere più corti possibile.

E' consigliabile eseguire le saldature fuori dallo zoccolo per evitare di saldare la EPROM allo stesso.

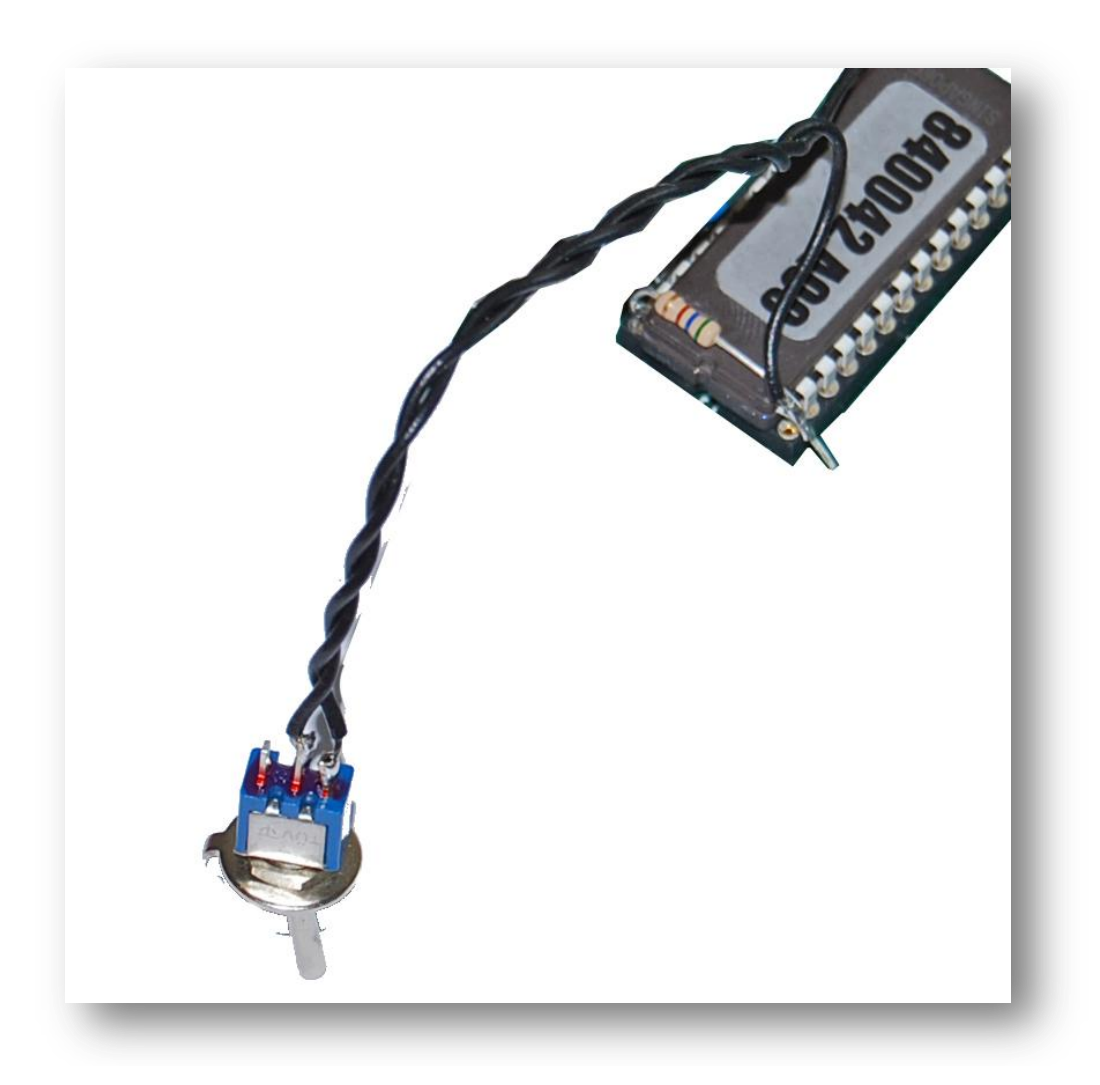

#### **Programmatori di EPROM**

I programmatori di EPROM sono ormai attrezzi vecchiotti; si usano sempre meno, soprattutto perché si preferisce la programmazione "in circuit", ossia senza rimuovere il componente dalla scheda. Non è che siano roba da preistoria, molte elettroniche usano ancora le EPROM e quindi servono.

Le UV-EPROM, come quella del K, sono invece ormai antiche. Esse possono essere programmate più volte ma la programmazione può solo modificare un "1" in uno "0". Per riportarle alla "verginità" (tutti i bit a "1")

devono essere esposte ai raggi UV. Quindi, una volta programmate possono solo essere cancellate e riprogrammate, non si possono fare modifiche che implichino passaggi 0 --> 1.

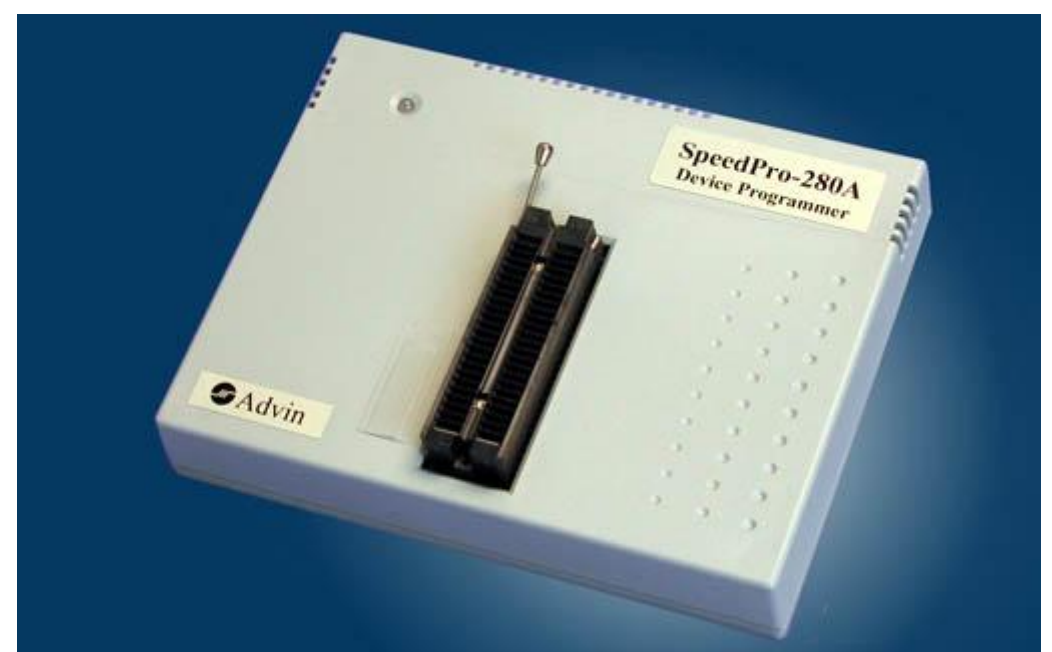

**Un programmatore di EPROM – di solito lo zoccolo è più grande (40 pin) mentre le EPROM ne hanno solo 32. Inserirle come mostrato nel disegno di solito riportato a lato.**

Le EPROM sono state sostituite dalle FLASH EPROM che possono essere cancellate elettricamente, evitando la pericolosetta lampada e le relative scomodità.

Oltre al cambio di tecnologia si è assistito ad una miniaturizzazione del package e al passaggio a nuove tecniche di montaggio (SDM). Ormai una 27C256 sembra un barattolo di fagioli in una scheda moderna.

Una EPROM come la nostra (27C256) altro non è che una tabella di dati organizzata in 32768 (8000H) locazioni di 8 bit cadauna. Il programmatore è una macchina che copia un equivalente spazio di memoria, detto buffer, nella EPROM.

I comandi tipici di un programmatore sono:

- LOAD carica buffer da un file predente nel PC; il file può essere in vari formati. I più comuni sono il .bin (esatta immagine binaria del buffer) o .hex, un formato anticamente introdotto da Intel per i nastrini di carta perforati. Programmi come binhex.exe o hexbin.exe fanno le conversioni da un formato all'altro.
- SAVE scrivi buffer; operazione inversa della precedente.
- EDIT edit buffer; consente di modificare il buffer manualmente.
- BLANK CHECK verifica verginità controlla che la EPROM inserita nello zoccolo contenga tutti "1" (trattandosi di byte, che ogni byte sia = a 255, ossia FFH);
- WRITE scrivi EPROM; copia il buffer del PC nella EPROM programmandola.
- READ leggi EPROM; copia la EPROM nel buffer del PC.
- VERIFY verifica EPROM; controlla se ci sono differenze tra la EPROM e il buffer del PC
- AUTO esegue in automatico BLANK CHECK, WRITE, VERIFY.

Per tanti motivi quando si lavora sulle EPROM si usa il sistema di numerazione esadecimale; invece delle 10 cifre 0..9 si usano anche i caratteri A, B, C, D, E ed F (ogni cifra ha cioè 16 stati invece di 10). E' solo una diversa rappresentazione più facile da capire per un programmatore umano, i numeri sono sempre gli stessi comunque li si rappresenti. Potete trovare mille convertitori hex <-> dec su Internet.

Nel nostro caso la EPROM originale è una 27C256 che possiede 32768 locazioni (8000 in esadecimale). La 27C512 ne ha il doppio (65536, 10000H).

La prima ha 15 fili di indirizzo (2 elevato alla 15 = 32768); la seconda ovviamente ne ha uno in più (2 alla 16 = 65536). Quindi manovrando il sedicesimo filo posso far lavorare la parte alta o bassa della EPROM.

In pratica per usare il programmatore con le 512 devo:

1) selezionare il tipo di EPROM (27C512 by ST Microelectronics)

2) caricare il primo file immagine a partire dall'indirizzo 0;

3) caricare il secendo file a 8000H; se il programmatore lo consente, si deve dire di non modificare gli altri byte se no li rimette a FFH;

4) inserire una EPROM cancellata nel programmatore stando attenti a mettere la tacca in alto;

5) dare il comando AUTO e aspettare la fine della programmazione. Verificare che non siano segnalati errori.

La parte bassa lavora quando il pin A15 è a zero e la alta quando è a uno. Quindi se volete la versione normale con lo switch aperto lo mettete nella parte alta (a partire da 8000H), se la volete attiva con lo switch chiuso la mettete a zero. Potete così combinare le varie versioni come volete.